## **API Documentation to integrate Future Point Horoscope/Consultancy on a website**

The Future Point Horoscopes can be integrated to a website in 2 ways as of now:

- 1) Offsite Integration (Easiest Process)
	- a. Just add the following link to our affiliate/partner page from your website through any banner ads or resource.

## **[http://www.indianastrology.com/affiliate.aspx?affiliate\\_id=abcde](http://www.indianastrology.com/affiliate.aspx?affiliate_id=abcde)**

The affiliate id abcde is unique to your company and will be specified to you in the mail.

The affiliate id will create a cookie on the user's computer which will track any orders placed for horoscopes and consultancy

- 2) Onsite Integration (For Horoscopes and Consultancy)
	- a. Add the following script in the head section of your page on which you want to integrate the horoscope module. Change the value of abcde to your assigned affiliate id. You can also set the language of the entry form. The language values can be hi/en for Hindi/English respectively.

For the activation/deactivation of consultancy and hardcopy making option in horoscope module use the following parameters-

For **Activation** of consultancy/hardcopy=1 For **Deactivation** of consultancy/hardcopy=0

```
<script
   type="text/javascript"> 
   var AffId = 'abcde';
   var lang='language'; 
   var consultancy=1;
   var hardcopy=1;
   (function () {
                 var fpiscr= document.createElement("script");
                 fpiscr.type = 'text/javascript'; fpiscr.async = true; fpiscr.src =
 "//static1.futurepoint.in/affiliates/js/fpi.js";
                 var s3 = document.getElementsByTagName('script')[0]; 
                 s3.parentNode.insertBefore(fpiscr, s3);
})();
```
- **</script>**
- b. Add the class parameter, class="fpi-affiliate" on any anchor tag on the same page where you have included the javascript file.

Example: **<a class="fpi-affiliate" data-model="xxx"></a>**

This will call a modal window with an iframe on your page in which the user can make his/her horoscope.

The data-model variable has to be assigned the id of the horoscope model which has to be made on the given anchor tag. This model list is in the attached excel sheet.

**c.** To add consultancy to your pages, add the following code to any anchor tag.

Example: **<a class="fpi-affiliate" data-consultant="xxx" data-service="yyy" ></a>**

The data-consultant variable has to be assigned the id of the consultant who you want to ask for the consultation.

The data-service variable should be assigned what kind of consultancy the consultant has to provide. The consultant and service list is given below.

## **HOROSCOPEMODELS**

**Some common horoscope models are as follows:**

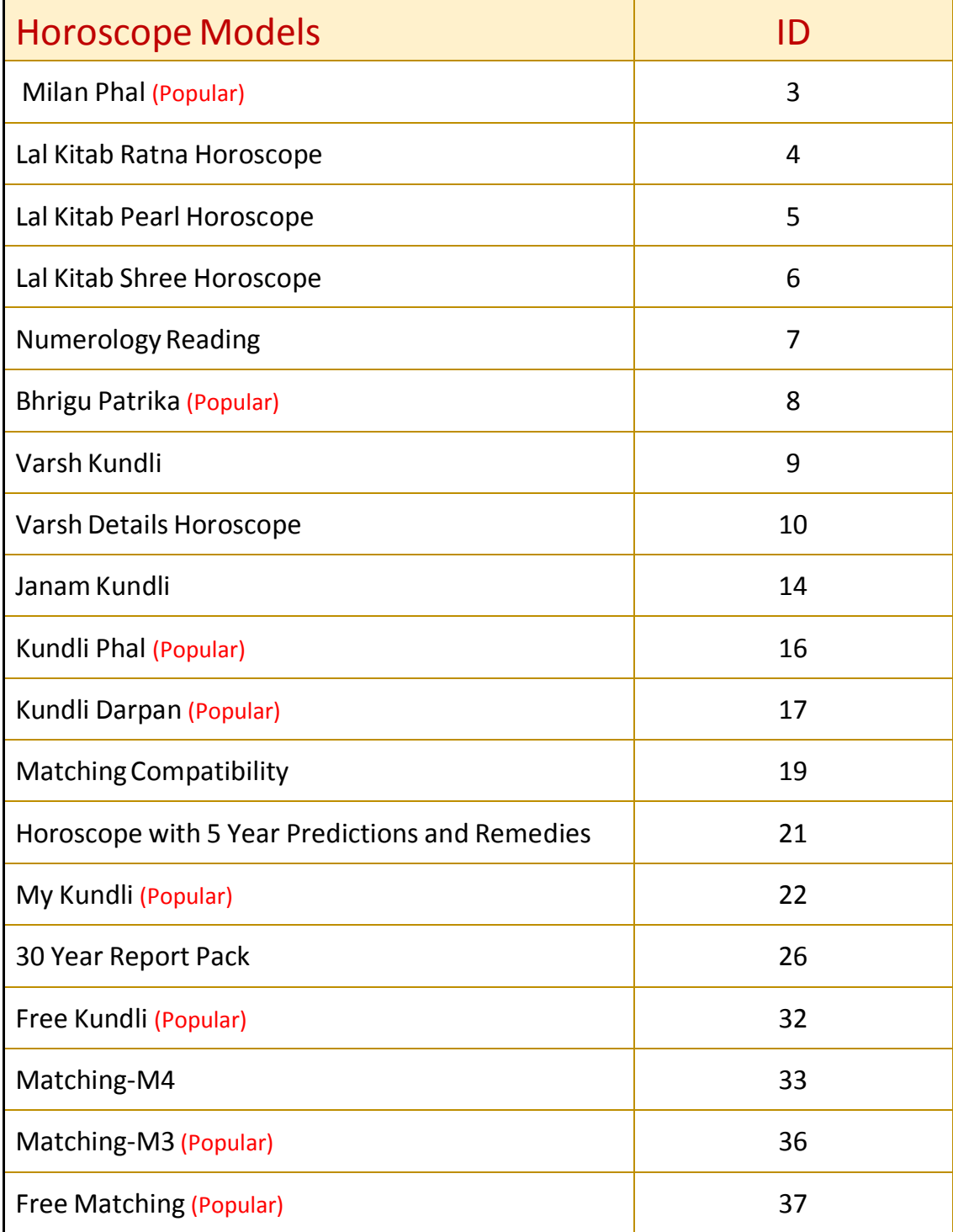

## **Top Consultant & Service Models**

**Top Consultants & services are as follows:**

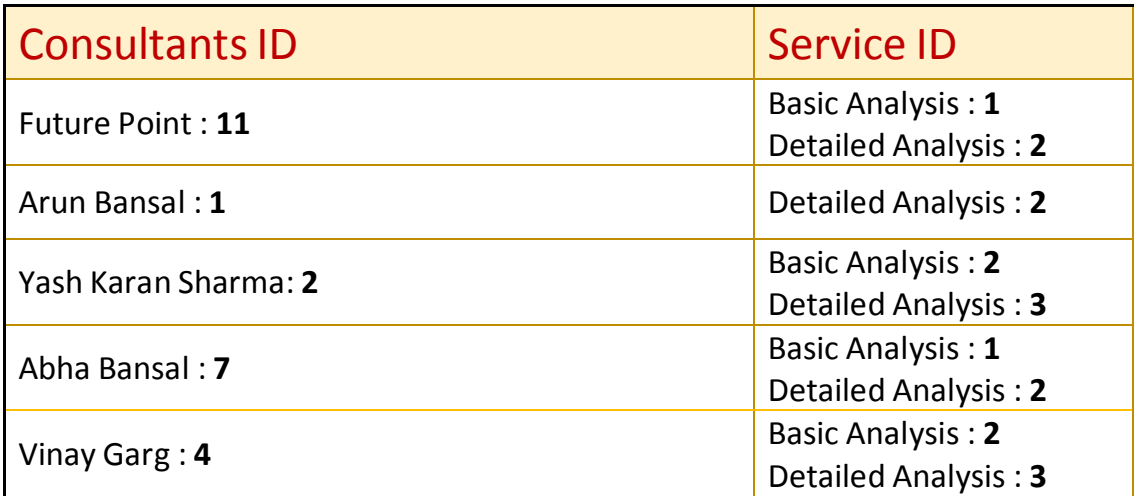

For more information about the Consultants please go through below lin[k.](http://www.indianastrology.com/all-consultant)

<http://www.indianastrology.com/all-consultant>